### What is Dinero?

Dinero is an accounting software for sole traders and micro businesses based out of Denmark. Our only target group is danish companies and therefore the interface is in danish only.

The business model is Freemium. Anyone can create an account and start using the application. The first 10 days, all pro-features are enabled by default. After the 10 days trial license, it is necessary to pay for the product to get to the advanced pro features, but it is still possible to use the system for all other features, for as long as it is desired.

We aim to make it as easy as possible, and with a minimum of interaction, to do accounting yourself with the help of built in automation, templates and WYSIWYG invoice builders.

The application is a SaaS application hosted in the cloud. The application consists of a main application and a number of supportive microservices.

### Where?

The staging environment is located at: Application: **app.workbox.dk** Authentication: **idp.workbox.dk** Authorization (OAuth): **authz.workbox.dk** Public api: **api.workbox.dk**

There are restrictions on the features in the staging environment and it is therefore not possible to send out emails from the staging environment.

# Known issues(out of scope):

It is known that it is possible to get access to pro features without paying, by tampering with the DOM or the server requests. This issue is not considered to be of interest in this context, as there are no security related problems in this flaw.

DoS attacks are also not considered interesting in this context.

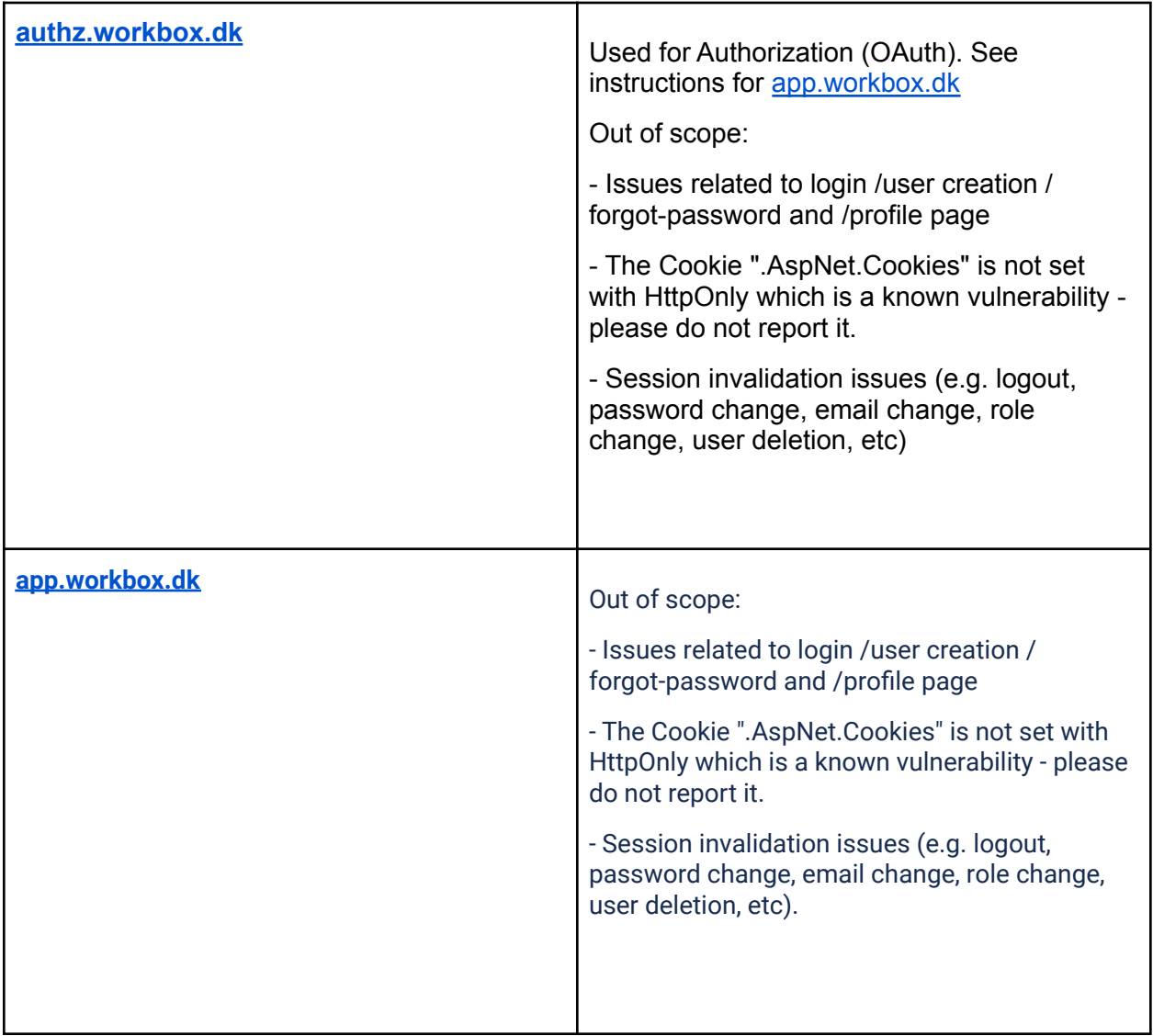

# Getting started

We've removed our staging specific signup page and is now using Visma Connect for signup If you already have an existing account on Visma Connect you'd like to use, skip to step 3.

- 1. Navigate to <http://app.workbox.dk/signup>
	- a. This will send you to Visma Connect where you can start your signup
- 2. Create a user using your @intigriti.me email address
- 3. Go to your email inbox and activate your account
	- a. For multiple users, you can use  $a + in$  your intigriti email address to create a separate account in Visma Connect
- 4. Once you're done head over to <https://app.workbox.dk> and sign in
- 5. You might encounter a "We don't recognize you screen"
	- a. Accept the terms and create account
- 6. Create your organization and you're good to go!

#### Create an Api key for accessing the public API

- 1. Log in
- 2. Navigate to "Indstillinger -> Integrationer" (top right corner)
- 3. Click the "Ny API-nøgle" button
- 4. Give the key a description (beskrivelse)
- 5. Click "Opret"
- 6. Follow the guide at <http://api.workbox.dk>
	- a. For authorization use <https://api.workbox.dk/docs/legacyauthentication>

**ClientId**: hackerone **ClientSecret**: jW1EEgARZDtjYwb6EdFj3ATwkETFKihqSQB3Ey0

#### How to get Dinero Pro

- 1. Press the "Opgradér" (Upgrade) button in the lower left corner
- 2. Select the subscription you want. Then the "Indtast betalingskort"
- 3. A modal opens and you can select a test card which fills out the form.
- 4. Press the "Gennemfør betaling" button